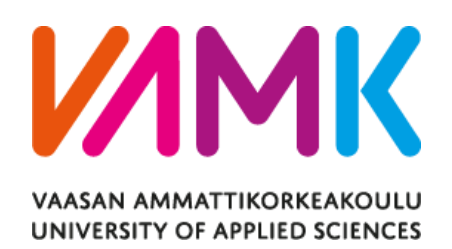

Hoang Hieu

# DESIGN AND IMPLEMENTATION OF A BLE GATEWAY USING ESP32 CHIPSET

Technology and Communication 2023

VAASAN AMMATTIKORKEAKOULU UNIVERSITY OF APPLIED SCIENCES Information Technology

# <span id="page-1-0"></span>**ABSTRACT**

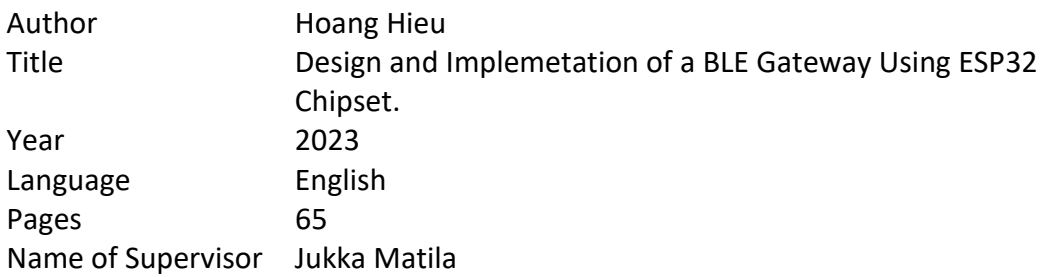

This thesis presents the design and implementation of a custom ESP32-based gateway that integrates Bluetooth Low Energy (BLE) and Long Range (LoRa) technologies for IoT applications.

The background for this study includes the in-creasing demand for low-power, wide-area networks (LPWAN) to facilitate seamless data collection and transmission for connected devices in various sectors, such as smart cities, agriculture, and industrial automation.

The aim of this thesis was to develop a cost-effective and versatile gateway that combines the advantages of both BLE and LoRa communication, leveraging the capabilities of the ESP32 microcontroller. The material and methods used in this project involve hardware selection, schematic design, PCB layout, firmware development.

The results demonstrate the development of the custom ESP32 gateway, enabling efficient data collection from BLE devices, and transmitting the aggregated data to an MQTT server or a LoRaWAN cloud. In conclusion, the custom ESP32 gateway provides a promising solution for IoT deployments, offering a tailored and flexible approach to data communication and management.

Keywords Bluetooth Low Energy, Internet of Things, ESP32 Microcontroller, MQTT Protocol, and PCB design.

# **CONTENTS**

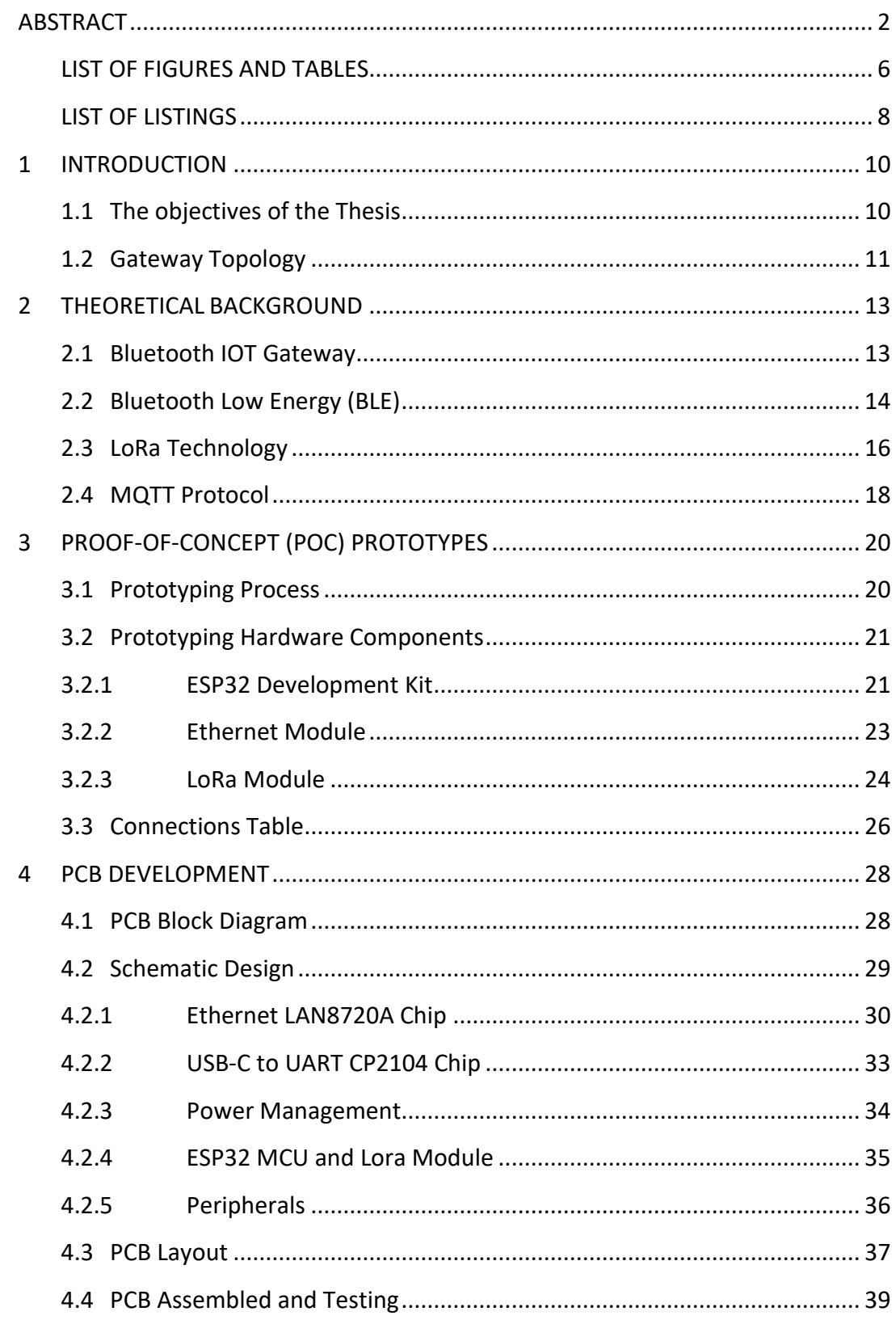

![](_page_3_Picture_1.jpeg)

# <span id="page-4-0"></span>**LIST OF FIGURES AND TABLES**

![](_page_4_Picture_7.jpeg)

![](_page_5_Picture_4.jpeg)

# <span id="page-6-0"></span>**LIST OF LISTINGS**

![](_page_6_Picture_7.jpeg)

# **LIST OF ABBREVIATIONS AND ACRONYMS**

![](_page_7_Picture_105.jpeg)

# <span id="page-8-0"></span>**1 INTRODUCTION**

#### <span id="page-8-1"></span>**1.1 The objectives of the Thesis**

BLE (Bluetooth Low Energy) and LoRa (Long Range) are two popular wireless technologies employed to address the connectivity requirements of IoT devices due to their low power consumption and extended range. The integration of both BLE and LoRa technologies into a single gateway can significantly enhance the versatility of IoT networks, allowing for seamless data collection and transmission.

BLE technology is designed for short-range, low-power communication, typically suited for IoT devices, such as wearables, smart home appliances, and health monitoring equipment. On the other hand, LoRa technology is intended for lowpower, wide-area networks (LPWAN), offering long-range communication for IoT devices in remote or challenging environments.

This thesis aims to design and implement a custom ESP32 gateway using the ESP32 microcontroller, which offers a low-cost, flexible, and powerful platform for IoT applications. The custom gateway will combine the advantages of both BLE and LoRa communication, enabling efficient data collection from BLE devices and LoRa nodes, and transmitting the aggregated data to an MQTT server. This work includes hardware selection, schematic design, PCB layout, firmware development, and enclosure design, ultimately providing a tailored and flexible approach to data communication and management for IoT deployments.

The main objectives of this thesis are as follows:

- Design and prototype a gateway using the ESP32 microcontroller.
- Develop the schematic and PCB layout for the gateway, integrating the required hardware components.
- Implement firmware for data collection, processing, and transmission to an MQTT server.

#### <span id="page-9-0"></span>**1.2 Gateway Topology**

The primary use case for the custom ESP32 gateway is to collect data from nearby BLE devices and transmit it to cloud platforms using MQTT. The gateway serves as a central point of communication between the BLE devices and the cloud platforms, enabling efficient data collection and transmission within the IoT ecosystem.

In case the primary Internet connection is lost or disrupted, the custom gateway leverages LoRa technology to transmit the data to The Things Network as a backup communication channel. This ensures that the data collected from BLE devices is not lost and can still be forwarded to the appropriate cloud platform or application server.

![](_page_9_Figure_3.jpeg)

<span id="page-9-1"></span>Figure 1. Gateway design topology

The Gateway topology includes:

- BLE sensors devices include various IoT devices equipped with BLE capabilities, such as sensors, wearables, or smart home appliances. They transmit data wirelessly to the custom gateway using the BLE protocol.
- The LoRa module refers to IoT devices that communicate with the custom gateway using the LoRa protocol. They can be used for long-range communication in remote or challenging environments and serve as a backup communication channel in case the primary Internet connection is disrupted.
- The ESP32 Gateway is responsible for collecting data from BLE devices and LoRa nodes, aggregating the data, and transmitting it to an MQTT broker using the primary Internet connection or the LoRa-based backup communication channel.
- The MQTT Broker receives the data from the custom gateway and forwards it to the appropriate cloud platform or application server, where it can be processed, analyzed, or integrated with other IoT systems.
- The Cloud Platforms receive and store the data collected by the custom gateway. They can also provide various services, such as data analytics, visualization, and integration with other IoT systems or third-party applications.

# <span id="page-11-0"></span>**2 THEORETICAL BACKGROUND**

This chapter provides an overview of the theoretical background relevant to the custom ESP32 gateway, including a brief introduction to IOT Gateway, BLE, LoRa, and MQTT technologies. Understanding these fundamental concepts is crucial for the design and development of the gateway, as it allows for informed decisions regarding component selection, system architecture, and communication protocols.

# <span id="page-11-1"></span>**2.1 Bluetooth IOT Gateway**

A Bluetooth gateway is a key component in a Bluetooth IoT solution. A Bluetooth gateway features a distribution network that supports the Bluetooth protocol. After receiving information from BLE end devices, Bluetooth Gateways forward information to the network server via Wi-Fi/Ethernet/LTE. /1/

![](_page_11_Figure_4.jpeg)

<span id="page-11-2"></span>Figure 2. BLE Gateway topology /1/

The Bluetooth IoT gateway locates a device, it recognizes the features and data structures of surrounding BLE devices, which will transmit signals at regular intervals. After that, the Bluetooth IoT gateway handles a request using MQTT or another communication protocol to establish a connection. The MQTT server is called a broker and the clients are simply the connected devices. When a device (a client) wants to send data to the broker, we call this operation a "publish". When a device (a client) wants to receive data from the broker, we call this operation a "subscribe". Through the MQTT protocol, data from BLE devices can be quickly retrieved by the cloud, and commands from the cloud will be sent back to BLE devices.

#### <span id="page-12-0"></span>**2.2 Bluetooth Low Energy (BLE)**

Bluetooth Low Energy (BLE) is a wireless communication technology designed specifically for short-range, low-power connectivity in IoT devices. This section provides a comprehensive overview of the theory behind BLE technology and its application in the custom ESP32 gateway.

Bluetooth Low Energy (BLE, also marketed as Bluetooth Smart) started as part of the Bluetooth 4.0 Core Specification. It's tempting to present BLE as a smaller, highly optimized version of its bigger brother, classic Bluetooth, but, BLE has an entirely different lineage and design goals. Originally designed by Nokia as Wibree before being adopted by the Bluetooth Special Interest Group (SIG), the developers were not trying to propose another overly broad wireless solution that attempts to solve every possible problem. From the beginning, the focus was to design a radio standard with the lowest possible power consumption, specifically optimized for low cost, low bandwidth, low power, and low complexity. /2/

![](_page_13_Figure_0.jpeg)

Figure 3. Configurations Bluetooth Smart /3/

<span id="page-13-0"></span>In the ESP32 gateway, BLE technology is used to collect data from nearby BLEenabled devices. The gateway acts as a central device that scans for available BLE peripherals, such as sensors, wearables, or smart home devices, and establishes a connection with them to retrieve data.

The ESP32 microcontroller, which serves as the core of the custom gateway, has integrated support for BLE communication, simplifying the implementation process. The firmware for the gateway is developed to include BLE functionality, enabling it to scan available peripherals, connect to them, and collect data.

When the gateway receives data from a BLE device, it aggregates the information and combines it with data collected from LoRa nodes. The aggregated data is then transmitted to an MQTT server, which facilitates communication with cloud platforms, analytics tools, or other IoT systems.

#### <span id="page-14-0"></span>**2.3 LoRa Technology**

Long Range (LoRa) technology is a low-power, wide-area network (LPWAN) technology that enables long-range communication between IoT devices. This section provides an in-depth overview of the theory behind LoRa technology and its application in the custom ESP32 gateway, where it serves as a backhaul to cloud platforms, such as The Things Network.

LoRa is a wireless communication technology that focuses on providing longrange connectivity, low power consumption, and support for many devices. It uses a proprietary modulation scheme called Chirp Spread Spectrum (CSS) to provide robust and scalable communication in challenging environments, such as urban areas with high interference levels or rural areas with limited network coverage.

LoRa operates in the sub-GHz frequency bands, which are globally available and generally unlicensed, eliminating the need for regulatory approval in most cases. It can achieve a range of up to 15 kilometers in rural areas and several kilometers in urban environments, depending on factors such as antenna height, output power, and line-of-sight conditions. (4)

LoRa networks typically consist of end devices (for example, sensors, actuators), gateways, and a network server. End devices transmit data to gateways using the LoRa modulation scheme, while gateways forward the received data to the network server over a backhaul connection, such as Ethernet, Wi-Fi, or cellular networks. The network server then processes the data and sends it to the appropriate application server or cloud platform. (4)

<span id="page-15-0"></span>

| Specification       | LoRa Feature                                                              |
|---------------------|---------------------------------------------------------------------------|
| Range               | 2-5Km Urban (1.24-3.1 mi),<br>15Km suburban (9.3 mi)                      |
| Frequency           | ISM 868/915 MHz                                                           |
| Standard            | IEEE 802.15.4g                                                            |
| Modulation          | Spread spectrum modulation type based<br>on FM pulses which vary.         |
| Capacity            | One LoRa gateway takes thousands of<br>nodes                              |
| <b>Battery</b>      | Long battery life                                                         |
| LoRa Physical layer | Frequency, power, modulation and<br>signalling between nodes and gateways |

Table 1 LoRa Specifications /4/

In the custom ESP32 gateway, the primary focus is to collect data from BLE devices and upload it to an MQTT server. LoRa technology is integrated into the gateway to serve as a backup communication channel in case the main Internet connection is disrupted.

To enable this backup communication channel, the gateway is equipped with a LoRa module, which communicates with LoRaWAN gateways connected to TTN. When the primary Internet connection is unavailable, the ESP32 microcontroller interfaces with the LoRa module to transmit the aggregated data from BLE devices to TTN. /10/

#### <span id="page-16-0"></span>**2.4 MQTT Protocol**

MQTT (Message Queuing Telemetry Transport) is a lightweight, publish-subscribe messaging protocol designed for efficient communication in IoT applications. This section provides an overview of the MQTT protocol and its application in the custom ESP32 gateway, where it is used for transmitting data to cloud platforms or other IoT systems. /5/

MQTT was developed by IBM in the late 1990s as a protocol for telemetry systems and has since evolved into a widely used communication protocol for IoT applications. It operates over TCP/IP, providing a reliable and ordered delivery of messages between devices. MQTT's publish-subscribe model allows devices to send (publish) messages to "topics" and receive (subscribe) messages from those topics, enabling efficient and scalable communication. /5/

The MQTT protocol is designed to be lightweight, with a small code footprint and minimal bandwidth usage, making it suitable for resource-constrained IoT devices and low-bandwidth networks. It also provides quality of service (QoS) levels that enable devices to choose the appropriate level of message delivery assurance based on their requirements. /5/

![](_page_16_Figure_4.jpeg)

<span id="page-16-1"></span>Figure 4. MQTT Architecture /5/

In the ESP32 gateway, the MQTT protocol is used to transmit data collected from BLE devices and LoRa nodes to cloud platforms or other IoT systems. The gateway firmware is developed to include MQTT functionality, allowing it to connect to an MQTT broker and publish messages containing aggregated data from the connected devices.

By incorporating the MQTT protocol into the custom gateway, efficient and scalable communication with cloud platforms and IoT systems can be achieved. MQTT's lightweight design and quality of service levels make it an ideal choice for the gateway, ensuring reliable transmission of data while minimizing resource usage and bandwidth consumption.

# <span id="page-18-0"></span>**3 PROOF-OF-CONCEPT (POC) PROTOTYPES**

# <span id="page-18-1"></span>**3.1 Prototyping Process**

The prototyping process is an essential step in the development of the custom ESP32 gateway, as it allows for the testing and validation of design concepts, hardware components, and software functionality. Initially, off-the-shelf modules, such as an Ethernet module, ESP32 Development Board, and a LoRa module, were used to create a prototype of the gateway. This prototype serves as a platform for evaluating the performance and compatibility of the selected components and assessing their suitability for the final product.

During the prototyping process, various iterations may be developed and tested to refine the design, optimize the performance, and address any issues that arise. This iterative process helps to identify potential problems early in the development cycle and allows for modifications to be made before moving on to the next stages, such as PCB design.

<span id="page-18-2"></span>![](_page_18_Picture_4.jpeg)

Figure 5. Proof-of-concept setup

#### <span id="page-19-0"></span>**3.2 Prototyping Hardware Components**

Choosing the appropriate hardware components for the custom ESP32 gateway is crucial for achieving the desired performance, functionality, and reliability. The components used in the prototype serve as the basis for the final hardware selection and integration into the PCB design. The following sections describe the rationale behind the selection of the main hardware components and their integration into the PCB design.

#### <span id="page-19-1"></span>**3.2.1 ESP32 Development Kit**

The ESP32-DevKitC-32U is the core component of the custom gateway due to its powerful processing capabilities, integrated BLE and Wi-Fi functionalities, and extensive support for various communication protocols. The ESP32-DevKitC used in the prototype is incorporated into the PCB design, enabling efficient multitasking and concurrent processing of multiple tasks while maintaining its integrated communication capabilities and support for IoT applications. ESP32- WROOM-32U integrates a connector to connect an external antenna.

<span id="page-19-2"></span>![](_page_19_Picture_4.jpeg)

Figure 6. ESP32 DevKitC-32U

An overview of the specifications of the ESP32-DevKitC-32U used in the prototype. This helped in understanding the capabilities and features of the ESP32 microcontroller that contribute to the performance of the ESP32 gateway. A detailed picture of the ESP32-DevKitC-32U specifications is attached below for reference.

<span id="page-20-0"></span>

|           |                                     | 802.11 b/g/n (802.11n up to 150 Mbps)                          |  |
|-----------|-------------------------------------|----------------------------------------------------------------|--|
| Wi-Fi     | Protocols                           | A-MPDU and A-MSDU aggregation and 0.4 $\mu$ s guard            |  |
|           |                                     | interval support                                               |  |
|           | Center frequency range of operating | $2412 \sim 2484$ MHz                                           |  |
|           | channel                             |                                                                |  |
|           | Protocols                           | Bluetooth v4.2 BR/EDR and Bluetooth LE specifica-              |  |
|           |                                     | tion                                                           |  |
| Bluetooth |                                     | NZIF receiver with -97 dBm sensitivity                         |  |
|           | Radio                               | Class-1, class-2 and class-3 transmitter                       |  |
|           |                                     | <b>AFH</b>                                                     |  |
|           | Audio                               | CVSD and SBC                                                   |  |
|           |                                     | SD card, UART, SPI, SDIO, I2C, LED PWM, Motor                  |  |
|           |                                     | PWM, I2S, IR, pulse counter, GPIO, capacitive touch            |  |
|           | Module interfaces                   | sensor, ADC, DAC, Two-Wire Automotive Interface                |  |
|           |                                     | (TWAI <sup>®</sup> ), compatible with ISO11898-1 (CAN Specifi- |  |
|           |                                     | cation 2.0)                                                    |  |
| Hardware  | Integrated crystal                  | 40 MHz crystal                                                 |  |
|           | Integrated SPI flash <sup>1</sup>   | 4 MB                                                           |  |
|           | Operating voltage/Power supply      | $3.0 V \sim 3.6 V$                                             |  |
|           | Operating current                   | Average: 80 mA                                                 |  |
|           | Minimum current delivered by power  | 500 mA                                                         |  |
|           | supply                              |                                                                |  |
|           | Recommended operating ambient tem-  | $-40 °C \sim +85 °C$                                           |  |
|           | perature range <sup>2</sup>         |                                                                |  |
|           | Moisture sensitivity level (MSL)    | Level <sub>3</sub>                                             |  |

Table 2. ESP32-WROOM-32U Specifications /6/

The ESP32-WROOM-32U included in the development kit above was used later in the PCB design.

![](_page_21_Picture_1.jpeg)

Figure 7. ESP32-WROOM-32U module

## <span id="page-21-1"></span><span id="page-21-0"></span>**3.2.2 Ethernet Module**

The Ethernet module was selected for its ability to provide a stable and reliable Internet connection to the custom gateway, ensuring efficient data transmission to cloud platforms or other IoT systems. The Ethernet module used in the prototype is integrated into the PCB design, allowing for a compact and efficient layout while maintaining the benefits of a wired connection, such as higher reliability and lower latency compared to Wi-Fi. In this case, the LAN8720 ETH Board was chosen.

<span id="page-21-2"></span>![](_page_21_Picture_5.jpeg)

Figure 8. LAN8720 ETH module

The advantages of the LAN8720 ETH module are:

- High-Performance 10/100 Ethernet Physical Layer Transceiver (PHY)
- Supports single 3.3V supply.
- Supports the reduced pin count RMII interface.
- Supports HP Auto-MDIX
- Onboard chip package: 24-pin QFN (4x4 mm) Lead-Free RoHS Compliant package
- Flexible Power Management Architecture
- Integrated 1.2V regulator.
- I/O voltage range: +1.6V to +3.6V

## <span id="page-22-0"></span>**3.2.3 LoRa Module**

The LoRa module is integrated into the custom gateway to provide long-range communication capabilities and serve as a backup communication channel in case the primary Internet connection is disrupted. The LoRa module used in the prototype is integrated into the PCB design, ensuring a compact and efficient layout while maintaining the benefits of long-range connectivity. In this case, I chose the Wio-E5 from SEEED Studio.

<span id="page-22-1"></span>![](_page_22_Picture_11.jpeg)

Figure 9. Wio-E5 mini development board

Wio-E5 mini is a compact-sized development board suitable for the rapid testing and building of small-size prototyping. Wio-E5 mini is embedded with Wio-E5 STM32WLE5JC Module, which delivers the world-first combo of LoRa® RF and MCU chip into one single tiny chip and is FCC and CE certified. It is powered by ARM Cortex-M4 core and Semtech SX126X LoRa® chip and supports LoRaWAN® protocol on the worldwide frequency and (G)FSK, BPSK, (G)MSK, and LoRa® modulations. The built-in AT command firmware makes it easy to interact for our ESP32 gateway application. /7/

<span id="page-23-0"></span>The Lora-E5 STM32WLE5JC Module included in the above development kit was used later in the PCB design (See Figure 10).

| Parameters             | Specifications                                                        |
|------------------------|-----------------------------------------------------------------------|
| size                   | 50*23mm                                                               |
| voltage -<br>supply    | $3.7V - 5V$                                                           |
| power -<br>output      | up to +20.8 dBm at 3.3V                                               |
| working<br>frequency   | 868/915MHz                                                            |
| protocol               | Long Range                                                            |
| sensitivity            | $-116.5$ dBm $\sim$ -136 dBm                                          |
| interfaces             | USB Type C / 2P-2.54mm Hole / 1*12P-2.54mm<br>Header*2 / SMA-K / IPEX |
| modulation             | Long Range, (G)FSK, (G)MSK, BPSK                                      |
| working<br>temperature | -40°C ~ 85°C                                                          |
| current                | Wio-E5 module sleep current as low as 2.1uA<br>(WOR mode)             |

Table 3. Wio-E5 specifications /7/

![](_page_24_Picture_0.jpeg)

#### LoRa-E5 (STM32WLE5JC)

![](_page_24_Picture_113.jpeg)

# Figure 10. LoRa-E5 module /7/

# <span id="page-24-1"></span><span id="page-24-0"></span>**3.3 Connections Table**

### Table 4. ESP32 to LAN8720A Module

<span id="page-24-2"></span>![](_page_24_Picture_114.jpeg)

**PHY\_POWER**, **SMI\_MDC** and **SMI\_MDIO** can freely be moved to other GPIOs. **EMAC\_TXD0**, **EMAC\_TXD1**, **EMAC\_TX\_EN**, **EMAC\_RXD0**, **EMAC\_RXD1**, **EMAC\_RX\_DV** and **EMAC\_TX\_CLK** are fixed and can't be rerouted to other GPIOs.

<span id="page-25-0"></span>

| <b>ESP32 DEVKIT</b> | WIO-E5 mini |
|---------------------|-------------|
| GPIO12              | тх          |
| GPIO13              | RX          |

Table 5. ESP32 to Wio-E5

No connection for 3.3 V and GND since the Wio-E5 mini has its own power supply using USB Type-C.

#### <span id="page-26-0"></span>**4 PCB DEVELOPMENT**

In the development of the custom BLE-LoRa gateway, designing a robust and efficient Printed Circuit Board (PCB) is crucial. The PCB serves as the backbone of the electronic device, providing a stable platform for mounting and interconnecting various components. This chapter will discuss the process of PCB development, from selecting appropriate design software to creating the schematic design and routing the connections between components. The PCB development process aims to create a compact and efficient layout that meets the requirements of the custom ESP32 gateway while adhering to best practices and design constraints.

#### <span id="page-26-1"></span>**4.1 PCB Block Diagram**

Before going into the detailed schematic design and PCB layout, it is essential to develop a block diagram that represents the placement of components on the PCB. This block diagram serves as a visual guide for understanding the overall structure of the custom ESP32 gateway and aids in the organization of components during the design process. The diagram considers the functional relationships between the various components, ensuring that their placement on the PCB is efficient and logical.

A block diagram of the PCB for the custom ESP32 gateway is provided below in Figure 11, illustrating the arrangement of the ESP32 module, LAN8720A Ethernet module, Wio E5 LoRa module, and other essential components.

![](_page_27_Figure_0.jpeg)

Figure 11. PCB Block Diagram

<span id="page-27-1"></span>By creating a clear and organized block diagram, the PCB design process is streamlined, allowing for more effective component placement and routing in the subsequent stages of development.

## <span id="page-27-0"></span>**4.2 Schematic Design**

Creating a thorough schematic diagram that illustrates the connections between components in the customized ESP32 gateway is part of the schematic design process. This is an important step in PCB development since it offers a visual representation of the overall design and ensures that all components are properly connected before moving on to the PCB layout stage.

#### <span id="page-28-0"></span>**4.2.1 Ethernet LAN8720A Chip**

The LAN8720A is a low-power 10BASE-T/100BASE-TX physical layer (PHY) transceiver with variable I/O voltage that is compliant with the IEEE 802.3-2005 standards. The LAN8720A/LAN8720Ai supports communication with an Ethernet MAC via a standard RMII interface. It contains a full-duplex 10-BASE-T/100BASE-TX transceiver and supports 10Mbps (10BASE-T) and 100Mbps (100BASE-TX) operation. /9/

![](_page_28_Figure_2.jpeg)

Figure 12. LAN8720A system block /9/

<span id="page-28-1"></span>The power for the LAN8720A is based on Twisted-Pair Interface Diagram or Dual power supplies. In this case are name **+3.3VLAN** and **VDDA** connecting with a 600-ohm Ferrite Bead (L1).

The power for the LAN8720A is triggered by the **PHY\_PWR** pin wich connected to GPIO pin 5 in ESP32 MCU. When **PHY\_PWR** is HIGH, in the Q1 Mosfet the GND (Emitter) pin will connect with the OUT (Collector) pin. When Pin 1 in Mosfet Q4 is connected to GND, the dual power supplies are triggered by connecting to the +3.3V (See Figure 13).

![](_page_29_Figure_0.jpeg)

Figure 13. LAN8720A power

<span id="page-29-0"></span>For the ethernet transceiver in the case of dual power supply, **VDD1A** and **VDD2A** must connect to **VDDA** power line, and **VDDIO** must connect to **3.3VLAN** power line. Other pins have to pull-up to 3.3VLAN or pull-down to GND accordingly.

![](_page_29_Figure_3.jpeg)

<span id="page-29-1"></span>Figure 14. LAN8720A Transceiver

The external clock of LAN8720A is a 50Mhz crystal clock connecting to pin **XTAL1** and triggered by **PHY\_PWR** pin.

Another use case was designed for the CLK of LAN8720A. In this case the external 50Mhz clock is not used but. The **nINT/REFCLK** pin which connects to the GPIO0 of ESP32 module can be used, because the internal CLK in ESP32 through GPIO0 can be shared.

![](_page_30_Figure_2.jpeg)

Figure 15. REF CLK for LAN8720A

<span id="page-30-0"></span>We can choose the CLK for the LAN8720A module:

- By pull-up the **PHY\_LED\_GREEN** to **VDDA**, the external 50Mhz CLK is being used with input through **XTAL1** pin.
- By pull-down the **PHY\_LED\_GREEN** to GND, the internal CLK of ESP32 to GPIO1 is being used with input through **nINT/REFCLKO** pin.

![](_page_30_Figure_7.jpeg)

<span id="page-30-1"></span>Figure 16. RJ45 to LAN8720A

#### <span id="page-31-0"></span>**4.2.2 USB-C to UART CP2104 Chip**

The CP2104 is a highly integrated USB-to-UART Bridge Controller providing a simple solution for updating RS-232/RS-485 designs to USB using a minimum of components and PCB space. The CP2104 includes a USB 2.0 full-speed function controller, USB transceiver, oscillator, one-time programmable ROM, and asynchronous serial data bus (UART) with full modem control signals in a compact 4 x 4 mm QFN-24 package (sometimes called "MLF" or "MLP"). No other external USB components are required.

![](_page_31_Figure_2.jpeg)

Figure 17. CP2104 chip

<span id="page-31-1"></span>The connection is based on the datasheet of the CP2104 chip, the CP2104 includes an on-chip 5.0 to 3.45 V voltage regulator. This allows the CP2104 to be configured as either a USB bus-powered device or a USB self-powered device. When enabled, the voltage regulator output appears on the VDD pin and can be used to power external devices. RXD pin connects to pin RX in ESP32, TXD to TX.

#### <span id="page-32-0"></span>**4.2.3 Power Management**

The VUSB\_UNSWITCHED, VBUS is connected to a power switch to control the power of the board.

![](_page_32_Figure_2.jpeg)

Figure 18. Power switch

<span id="page-32-1"></span>A linear regulator was added to lower the output voltage from 5V to 3.3V. The 3.3V pin out of the regulator will be the power supply for the +3.3V layer of the board since this is the 4 layers PCB.

![](_page_32_Figure_5.jpeg)

<span id="page-32-2"></span>Figure 19. Circuit power

#### <span id="page-33-0"></span>**4.2.4 ESP32 MCU and Lora Module**

The ESP32-WROOM-32U with flash size 16Mb, all connection in and out to the ESP32 in Figure 25.

![](_page_33_Figure_2.jpeg)

Figure 20. ESP32 Pin IN/OUT

<span id="page-33-1"></span>The LoRa-E5 module connects to the ESP32 with 3 pins PB7, PB6 and RST. The core of LoRa module is an STM32 MCU, which can be flashed with customized firmware using the SWDIO, SWCLK pin.

![](_page_33_Figure_5.jpeg)

<span id="page-33-2"></span>Figure 21. LoRa circuit

#### <span id="page-34-0"></span>**4.2.5 Peripherals**

The Uart Switch is for debugging purposes, if several ESP32 connect to the computer, sometimes choosing the COM port for uploading firmware can be confusing. An Uart Switch is designed so that when the ESP32 gateway is not in uploading mode, it can be turned OFF. LORA mode is for testing with the LoRa module first before uploading the setting to ESP32, with Serial Terminal software like RealTerm or Putty.

![](_page_34_Figure_2.jpeg)

Figure 22. UART switch

<span id="page-34-1"></span>The Status LED using an addressable LED, its only need 1 GPIO pin to control the 3 LEDs, the porwer use is 5V which is VUSB. Other connections for External Antennas and SWD pin out for LoRa firmware.

![](_page_34_Figure_5.jpeg)

<span id="page-34-2"></span>Figure 23. Peripherals

## <span id="page-35-0"></span>**4.3 PCB Layout**

Before starting with the PCB layout and routing, we must set the design rules for the PCB that fits the PCB manufacture capabilities which in this case is JLC PCB.

![](_page_35_Picture_38.jpeg)

Figure 24. Design rules

<span id="page-35-1"></span>The next step is the Layer Manager, 4 layers PCB were used. PCB with layer 1 and 4 are signal layer, layer 2 is +3.3V and layer 3 for GND.

|     | Layer Manager      |                       |                       |         | ×               |
|-----|--------------------|-----------------------|-----------------------|---------|-----------------|
|     | 4<br>Copper Layer: | $\checkmark$          |                       |         |                 |
| No. | Display            | Name                  | Type                  | Color   | Transparency(%) |
| 1   | V                  | TopLayer              | Signal                | #FF0000 | 0               |
| 2   | ☑                  | $+3.3V$               | Plane<br>$\checkmark$ | #999966 | 0               |
| 3   | ☑                  | GND                   | Plane<br>$\checkmark$ | #008000 | 0               |
| 4   | $\mathcal{S}$      | BottomLayer           | Signal                | #0000FF | 0               |
| 5   | ☑                  | TopSilkLayer          | Non-Signal            | #FFCC00 | 0               |
| 6   | M                  | BottomSilkLayer       | Non-Signal            | #66CC33 | 0               |
| 7   | ☑                  | TopPasteMaskLayer     | Non-Signal            | #808080 | $\mathbf 0$     |
| 8   | M                  | BottomPasteMaskLayer  | Non-Signal            | #800000 | 0               |
| 9   | M                  | TopSolderMaskLayer    | Non-Signal            | #800080 | 30              |
| 10  | ☑                  | BottomSolderMaskLayer | Non-Signal            | #AA00FF | 30              |
|     |                    |                       |                       |         |                 |

<span id="page-35-2"></span>Figure 25. PCB layers

![](_page_36_Figure_0.jpeg)

Figures 26 and 27 show the finished layout, routing and 3D view of the PCB.

<span id="page-36-1"></span><span id="page-36-0"></span>Figure 26. PCB layout

![](_page_36_Picture_3.jpeg)

Figure 27. PCB 3D viewer

<span id="page-37-0"></span>Components were soldered to the PCB using a hot air gun for SMT parts and solder iron for through-hole parts.

![](_page_37_Figure_2.jpeg)

Figure 28. PCB unassembled

<span id="page-37-1"></span>![](_page_37_Figure_4.jpeg)

<span id="page-37-2"></span>Figure 29. PCB assembled top

![](_page_38_Picture_0.jpeg)

Figure 30. PCB assembled front

<span id="page-38-0"></span>The next step was testing the PCB with our firmware, to see all the parts and modules working as expected and fixing the problems.

After testing, a multimeter was used for checking values. Two problems were found, and they are fixed as shown below.

Problem 1: USB to UART CP2104 was working but the firmware could not be uploaded to the ESP32. The reason was the ESP32 only enters the uploading mode when GPIO 0 is LOW, but there was a mistake in the schematic that made this GPIO 0 pin pull-up to +3.3V.

The problems were fixed by removing the R6 resister and soldering an external wire between GPIO 0 and the "right" pad of R6 footprint, following shown in Figure 31 below.

<span id="page-38-1"></span>![](_page_38_Picture_6.jpeg)

Figure 31. PCB problem 1

Problem 2: UART switch was not working for LORA mode. The reason for this was there was a wrong pin for LORA\_RX and LORA\_TX in the schematic, it is supposed to be opposite, as in Figure 32.

![](_page_39_Figure_1.jpeg)

Figure 32. PCB problem 2

<span id="page-39-0"></span>This LORA mode is optional, and we can still use UART2 of the ESP32 to do the testing with LORA module, it was decided to leave it that way.

Howerver, there is one way to fix this by soldering some external wires. Since we have the OFF mode which are blank pins with no connection, we can wire it as in Figure 33 below, and now the OFF mode turns into LORA mode and LORA mode can be left unused.

<span id="page-39-1"></span>![](_page_39_Picture_5.jpeg)

Figure 33. FIxed PCB problem 2 layout

We can wire it in the back of the board to keep the "aesthetic" look of the front PCB.

![](_page_40_Picture_1.jpeg)

Figure 34. Fixed PCB problem 2 back

<span id="page-40-0"></span>After fixing all the problems, the board is fully functional and ready.

<span id="page-40-1"></span>![](_page_40_Picture_4.jpeg)

Figure 35. Fully functional PCB

#### <span id="page-41-0"></span>**5 FIRMWARE DEVELOPMENT**

The firmware of the custom ESP32 gateway serves as a software foundation that controls and manages the functionality of the device. It enables communication between the hardware components and implements the use case topology designed during the hardware development phase (Figure 1). In this chapter, an overview of the firmware development process, along with a visual representation, will be provided.

### <span id="page-41-1"></span>**5.1 BLE Beacon Gateway Setup**

The BLE beacon gateway can automatically detect any BLE Beacons nearby, but this firmware focuses on **iBeacon** and **Eddystone** beacon frametype. BLE beacon is a broadcaster type, which means that it does not require making connections to get the data from them (as BLE GATT devices do), it will advertise data packet to the surrounding at regular intervals. The ESP32 gateway scans for the advertise packets and decodes them according to the beacon frametype, collects data from them, and then passes data using Ethernet/ LoRa module to the server by MQTT protocols and LoRa server.

The gateway can scan for every iBeacon or Eddystone beacon in range but only send their data to MQTT topics or LoRa server when it matches the beacon MAC address (each Beacon has a unique MAC address).

The BLE Beacon Gateway setup is shown in Figure 36.

![](_page_42_Picture_0.jpeg)

Figure 36. BLE beacons Gateway setup

<span id="page-42-0"></span>In the testing setup, there were 3 BLE beacons, **node 1** and **node 2** (mark in Figure 41) are Eddystone beacons frametype, the advertise packet included a temperature and battery level whose the values been generated by random function. **Node 3** (mark in Figure 41) is an iBeacon frametype that include manufature ID and an RSSI value to estimate the power signal.

The ESP32 with Ethernet connected, the 3 status LEDs were: **GREEN** for MQTT server connection, **BLUE** for BLE connection and **RED** for LORA connection. Status LEDs will blink **WHITE** color every time the connections get data in or out.

The Wio-E5 LoRa module with the long antenna connected to PC, was used as a LoRa Gateway to replace the use case of The Thing Networks since there are no nearby TTN Gateway in the region of Vaasa. The Lora module will receive data sent from the ESP32 gateway and decode the data and print it to Serial Monitor.

## <span id="page-43-0"></span>**5.2 Firmware**

The source code includes four main files: the main code (main.ino) for scanning BLE beacons and decode them, the MQTT settings (mqtt.h) and topic, the lora settings (lora.h) and other settings (settings.h).

## <span id="page-43-1"></span>**5.2.1 Main Code (main.ino)**

The library includes: the necessary libraries for handling HTTP requests, BLE devices, MQTT communication, LED control, and LoRa communication are included.

| #include <httpclient.h></httpclient.h>                   |
|----------------------------------------------------------|
| #include <arduino.h></arduino.h>                         |
| #include <bledevice.h></bledevice.h>                     |
| #include <bleutils.h></bleutils.h>                       |
| #include <blescan.h></blescan.h>                         |
| #include <bleadvertiseddevice.h></bleadvertiseddevice.h> |
| #include <bleeddystoneurl.h></bleeddystoneurl.h>         |
| #include <bleeddystonetlm.h></bleeddystonetlm.h>         |
| #include <blebeacon.h></blebeacon.h>                     |
| #include "mgtt.h"                                        |
| #include "led.h"                                         |
| #include "settings.h"                                    |
| #include "lora.h"                                        |

Listing 1. Libraries for main.ino

<span id="page-43-2"></span>Global variables and objects were **scanTime** and **pBLEScan**, defined to control the BLE scanning process. **MyAdvertisedDeviceCallbacks** class was derived from BLEAdvertisedDeviceCallbacks to handle the discovered BLE devices.

nt scanTime = 5; //In seconds BLEScan \*pBLEScan;

<span id="page-43-3"></span>class MyAdvertisedDeviceCallbacks : public BLEAdvertisedDeviceCallbacks

Listing 2. Scan times

**MyAdvertisedDeviceCallbacks::onResult**: This method is called when a new BLE device is discovered. It handles two types of BLE devices: iBeacons and Eddystone beacons. When a device is found, it processes its data, checks the device's MAC address, and calls the appropriate functions to send data to the MQTT server and over LoRa.

```
if (advertisedDevice.haveManufacturerData() == true)
  {
   std::string strManufacturerData = advertisedDevice.getManufacturerData();
   uint8_t cManufacturerData[100];
   strManufacturerData.copy((char *)cManufacturerData, strManufacturerData.length(), 
0);
   if (strManufacturerData.length() == 25 && cManufacturerData[0] == 0x4C && 
cManufacturerData[1] == 0x00)
   {
    int rssi = advertisedDevice.getRSSI();
    Serial.println("Found an iBeacon!");
    BLEBeacon oBeacon = BLEBeacon();
    oBeacon.setData(strManufacturerData);
    Serial.printf("iBeacon Frame\n");
    Serial.printf("ID: %04X Major: %d Minor: %d UUID: %s Power: %d RSSi: %d\n", 
oBeacon.getManufacturerId(), ENDIAN_CHANGE_U16(oBeacon.getMajor()), 
ENDIAN_CHANGE_U16(oBeacon.getMinor()), 
oBeacon.getProximityUUID().toString().c_str(), oBeacon.getSignalPower(), rssi);
    Serial.println("\n");
    std::string deviceAddress = advertisedDevice.getAddress().toString();
    if (deviceAddress == iBeaconMacAddress) {
     sendMqttiBeacon(deviceAddress.c_str(), oBeacon.getManufacturerId(), 
ENDIAN_CHANGE_U16(oBeacon.getMajor()), ENDIAN_CHANGE_U16(oBeacon.getMinor()), 
oBeacon.getProximityUUID().toString().c_str(), oBeacon.getSignalPower(), rssi);
     bleBlink();
     sendLoRaiBeacon(deviceAddress.c_str(), oBeacon.getManufacturerId(), 
ENDIAN_CHANGE_U16(oBeacon.getMajor()), ENDIAN_CHANGE_U16(oBeacon.getMinor()), 
oBeacon.getProximityUUID().toString().c_str(), oBeacon.getSignalPower(), rssi);
    }
   }
  uint8_t *payLoad = advertisedDevice.getPayload();
  const uint8_t serviceDataEddystone[3] = {0x16, 0xAA, 0xFE}; 
  const size_t payLoadLen = advertisedDevice.getPayloadLength();
  uint8_t *payLoadEnd = payLoad + payLoadLen - 1;
  while (payLoad < payLoadEnd) {
   if (payLoad[1] == serviceDataEddystone[0] && payLoad[2] == serviceDataEddystone[1] 
&& payLoad[3] == serviceDataEddystone[2]) {
```

```
// found!
    payLoad += 4;
    break;
   }
   payLoad += *payLoad + 1;
  if (payLoad < payLoadEnd)
   if (*payLoad == 0x10)
   {
    Serial.println("Found an EddystoneURL beacon!");
    BLEEddystoneURL foundEddyURL = BLEEddystoneURL();
    uint8_t URLLen = *(payLoad - 4) - 3;foundEddyURL.setData(std::string((char*)payLoad, URLLen));
    std::string bareURL = foundEddyURL.getURL();
    if (bareURL[0] == 0x00){
     Serial.println("DATA-->");
     uint8_t *payLoad = advertisedDevice.getPayload();
     for (int idx = 0; idx < payLoadLen; idx++)
     {
      Serial.printf("0x%02X", payLoad[idx]);
     }
     Serial.println("\nInvalid Data");
     return;
    Serial.printf("Found URL: %s\n", foundEddyURL.getURL().c_str());
    Serial.printf("Decoded URL: %s\n", foundEddyURL.getDecodedURL().c_str());
    Serial.printf("TX power %d\n", foundEddyURL.getPower());
    Serial.println("\n");
   } 
   else if (*payLoad == 0x20)
   {
    Serial.println("Found an EddystoneTLM beacon!");
    BLEEddystoneTLM eddystoneTLM;
    eddystoneTLM.setData(std::string((char*)payLoad, 14));
    float roundedTemp = round(eddystoneTLM.getTemp() * 100.0) / 100.0;
    Serial.printf("Reported battery voltage: %dmV\n", eddystoneTLM.getVolt());
    Serial.printf("Reported temperature: %.2f°C (raw data=0x%04X)\n", 
eddystoneTLM.getTemp(), eddystoneTLM.getRawTemp());
    Serial.printf("Reported advertise count: %d\n", eddystoneTLM.getCount());
    Serial.printf("Reported time since last reboot: %ds\n", eddystoneTLM.getTime());
    Serial.println("\n");
    String scannedUUID = advertisedDevice.getServiceUUID().toString().c_str();
    std::string deviceAddress = advertisedDevice.getAddress().toString();
    if (deviceAddress == EddyMacAddress1) {
    sendEddystoneTlmMqttMessage1(deviceAddress.c_str(), scannedUUID,
eddystoneTLM.getVolt(), roundedTemp, eddystoneTLM.getCount(), 
eddystoneTLM.getTime());
```
{

sendLoRaEddystoneTlm1(deviceAddress.c\_str(), scannedUUID, eddystoneTLM.getVolt(), roundedTemp, eddystoneTLM.getCount(), eddystoneTLM.getTime()); bleBlink(); } else if (deviceAddress == EddyMacAddress2) { sendEddystoneTlmMqttMessage2(deviceAddress.c\_str(), scannedUUID, eddystoneTLM.getVolt(), roundedTemp, eddystoneTLM.getCount(), eddystoneTLM.getTime()); sendLoRaEddystoneTlm2(deviceAddress.c\_str(), scannedUUID, eddystoneTLM.getVolt(), roundedTemp, eddystoneTLM.getCount(), eddystoneTLM.getTime()); bleBlink(); }

![](_page_46_Figure_1.jpeg)

<span id="page-46-0"></span>**setup()**: initializes the status LEDs, serial communication, BLE scanning with custom callbacks, MQTT, and LoRa.

```
void setup()
{
initStatusLeds();
updateLed(0, CRGB::Red);
updateLed(1, CRGB::Blue);
Serial.begin(115200);
Serial.println("Scanning...");
BLEDevice::init("");
pBLEScan = BLEDevice::getScan();
pBLEScan->setAdvertisedDeviceCallbacks(new MyAdvertisedDeviceCallbacks());
pBLEScan->setActiveScan(true);
pBLEScan->setInterval(100);
pBLEScan->setWindow(99);
mqttInit();
loraInit();
}
```
<span id="page-46-1"></span>Listing 4. BLE setups

**loop()**: The main loop starts the BLE scanning process, waits for the specified scan time, clears the results, and repeats the process every 2 seconds.

![](_page_47_Picture_1.jpeg)

![](_page_47_Figure_2.jpeg)

## <span id="page-47-1"></span><span id="page-47-0"></span>**5.2.2 MQTT settings (mqtt.h)**

MQTT settings.h include the following files and declarations: The required header files are included, and the AsyncMqttClient and TimerHandle\_t instances are declared.

![](_page_47_Figure_5.jpeg)

<span id="page-47-2"></span>![](_page_47_Figure_6.jpeg)

The MQTT and Ethernet connection functions are shown in Listing 7:

![](_page_48_Picture_1.jpeg)

Listing 7: ETH and MQTT connect

<span id="page-48-0"></span>Message publishing functions:

• **publishMessageiBeacon()**: publishes an iBeacon message to the

specified MQTT topic.

- **publishMessageEddy1()**: publishes an EddystoneTLM message to the specified MQTT topic.
- **publishMessageEddy2():** publishes an EddystoneTLM message to another specified MQTT topic.

![](_page_48_Picture_8.jpeg)

<span id="page-48-1"></span>Listing 8. MQTT pubblish

The Message sending functions are:

- **sendMqttiBeacon()**: sends an iBeacon message to the MQTT server.
- **sendEddystoneTlmMqttMessage1()**: sends an EddystoneTLM

message to the MQTT server.

<span id="page-49-0"></span>![](_page_49_Picture_4.jpeg)

# <span id="page-50-0"></span>**5.2.3 LoRa Settings (lora.h)**

**loraInit()**: Initializes the LoRa module by setting up Serial communication and configuring the LoRa module with the required settings.

![](_page_50_Picture_2.jpeg)

Listing 10. Lora settings

<span id="page-50-1"></span>**toHexString**(const String &input): Converts a given string into a hex string, which is used for sending data over LoRa.

<span id="page-50-2"></span>![](_page_50_Picture_5.jpeg)

Listing 11. String to HEX

**sendLoRaiBeacon()**: Sends an iBeacon message over LoRa with the given parameters, such as MAC address, ID, major and minor values, UUID, signal power, and RSSI.

<span id="page-51-0"></span>![](_page_51_Picture_132.jpeg)

**sendLoRaEddystoneTlm1()**: Sends an Eddystone TLM (Telemetry) message (type 1) over LoRa with the given parameters, such as MAC address, UUID, battery voltage, temperature, advertise count, and time since reboot.

| void sendLoRaEddystoneTlm1(const char *mac, String uuid, uint16_t batteryVoltage, float<br>temperature, uint32_t advertiseCount, uint32_t timeSinceReboot)           |
|----------------------------------------------------------------------------------------------------|
|                                                                                                    |
| // Check if it's time to send a LoRa message (every 2 minutes)<br>if (millis() - lastLoRaSent >= 0) {<br>char cmd[512];                                              |
| DynamicJsonDocument doc(256);<br>$doc["MAC"] = mac;$<br>$doc["UUID"] = uuid;$                                                                                        |
| doc["BatteryVoltage"] = batteryVoltage;<br>doc["Temperature"] = temperature;<br>doc["AdvertiseCount"] = advertiseCount;<br>doc["TimeSinceReboot"] = timeSinceReboot; |
| String jsonString;<br>serializeJson(doc, jsonString);                                                                                                    |
| String hexString = toHexString(jsonString);                                                                                                    |
| sprintf(cmd, "AT+TEST=TXLRPKT,\"%s\"\r\n", hexString.c_str());<br>int ret = at_send_check_response("+TEST: TXLRPKT", 5000, cmd);                                     |
| if (ret)<br>Serial.println("Sent lora Eddystone 1.\n");<br>else                                                                                                    |
| Serial.println("Send failed!\r\n\r\n");                                                                                                    |
| loraBlink();                                                                                                    |
| // Update the last time a LoRa message was sent<br>lastLoRaSent = millis();                                                                                          |
| }                                                                                                    |

<span id="page-52-0"></span>Listing 13. Lora Eddystone beacon

## <span id="page-53-0"></span>**5.2.4 Other Settings (setting.h)**

Other settings for Ethernet, MQTT server, the MAC addresses of the BLE Beacons and LoRa connections.

```
#include <ETH.h>
// Ethernet settings
#define ETH_CLK_MODE ETH_CLOCK_GPIO16_OUT
#define ETH_POWER_PIN 5
#define ETH_TYPE ETH_PHY_LAN8720
#define ETH_ADDR 0
#define ETH_MDC_PIN 23
#define ETH_MDIO_PIN 18
// MQTT Settings
#define MQTT_HOST IPAddress(192, 168, 0, 103)
#define MQTT_PORT 1883
#define MQTT_TOPIC_SEND "BLEtoMQTT/iBeacon"
#define MQTT_TOPIC_SEND_2 "BLEtoMQTT/Eddystone1"
#define MQTT_TOPIC_SEND_3 "BLEtoMQTT/Eddystone2"
// BLE beacons MAC addresses
const std::string iBeaconMacAddress = "b8:d6:1a:5c:1e:c6";
const std::string EddyMacAddress1 = "30:ae:a4:19:78:56";
const std::string EddyMacAddress2 = "30:ae:a4:1e:98:62";
// LoRa Settings
#define LORA_RXD 12
#define LORA_TXD 13
// LED Settings
#define ESP_LED_PIN 32
#define LED_COUNT 3
#define CHANNEL 0
```
<span id="page-53-1"></span>Listing 14. Source code settings

The LED status settings are shows in Listing 15.:

![](_page_54_Picture_1.jpeg)

![](_page_54_Figure_2.jpeg)

## <span id="page-54-2"></span><span id="page-54-0"></span>**5.3 Results**

## <span id="page-54-1"></span>**5.3.1 MQTT Data and Vizualization**

In Figure 37, the result of data collected is shown on MQTT server, three topics had been created, each for one beacon. A simple dashboard was made using Node-RED to demonstrate the use of data collected.

```
03/05/2023, 16.44.27 node: d94f4e90630ad7ec
BLEtoMQTT/Eddystone1 : msg.payload : Object
\bulletobject
  MAC: "30:ae:a4:19:78:56"
  UUID: "0000feaa-0000-1000-8000-00805f9b34fb"
  BatteryVoltage: 2900
  Temperature: 16
  AdvertiseCount: 3
  TimeSinceReboot: 27
03/05/2023, 16.44.27 node: db31e2cdf4beacad
BLEtoMQTT/iBeacon : msg.payload : Object
\bulletobject
  MAC: "b8:d6:1a:5c:1e:c6"
  ID: 76
  Major: 5
  Minor: 88
  UUID: "2d7a9f0c-e0e8-4cc9-a71b-a21db2d034a1"
  SignalPower: -59
  RSSI: -41
03/05/2023, 16.44.27 node: d55af2e2cfd5ffca
BLEtoMQTT/Eddystone2 : msg.payload : Object
\bullet object
  MAC: "30:ae:a4:1e:98:62"
  UUID: "0000feaa-0000-1000-8000-00805f9b34fb"
  BatteryVoltage: 3300
  Temperature: 12.82999992
  AdvertiseCount: 386
  TimeSinceReboot: 5653
```
<span id="page-55-0"></span>Figure 37. MQTT data collected

![](_page_56_Figure_0.jpeg)

The Node-Red Dashboard is shown in Figure 38.

Figure 38. Node-Red Dashboard

<span id="page-56-0"></span>The data collected from Eddystone beacons can be used to indicate temperature, chart, battery level. While the iBeacon is usually used for proximity applications, for example, the iBeacon can be used to trigger a LED when it is near the ESP32 Gateway.

#### <span id="page-57-0"></span>**5.3.2 Lora Server Data**

There is no available Gateway from The Thing Networks to connect to in the region of Vaasa. To demonstrate the use case of LoRa module that acts as a backhaul channel to The Thing Networks LoRaWAN server, Wio-E5 lora devkit as a gateway was used, connected to a PC. The Devkit receives the data from the ESP32 Gateway, decodes them by a short Python script and prints them to the console log. An important note is this just "pure" Lora or just PHY layer, which means that every listener on the same channel can receive our message and no security was added.

```
main
```

```
"TimeSinceReboot": 1130
\mathbf{F}ł
  "MAC": "30:ae:a4:1e:98:62",
  "UUID": "0000feaa-0000-1000-8000-00805f9b34fb",
  "BatteryVoltage": 3300,
  "Temperature": 19.01000023,
  "AdvertiseCount": 78,
  "TimeSinceReboot": 1130
\mathbf{F}ſ
  "MAC": "b8:d6:1a:5c:1e:c6",
  "ID": 76,
  "Major": 5,
  "Minor": 88,
  "UUID": "2d7a9f0c-e0e8-4cc9-a71b-a21db2d034a1",
  "SignalPower": -59,
  "RSSI" : -46ŀ
\overline{A}"MAC": "30:ae:a4:19:78:56",
  "UUID": "0000feaa-0000-1000-8000-00805f9b34fb",
  "BatteryVoltage": 2900,
  "Temperature": 16.29999924,
  "AdvertiseCount": 111,
  "TimeSinceReboot": 1505
\mathbf{r}
```
<span id="page-57-1"></span>Figure 39. LoRa server data

The Python script was used to decode the data received from the ESP32 Gateway to JSON string since the Lora module only sends HEX data.

```
import serial
import json
import codecs
def hex_to_string(hex_string):
  return codecs.decode(hex_string, 'hex').decode('utf-8')
def parse_received_data(data):
 # Remove +TEST: RX and quotes from the received string
  cleaned_hex_string = data[11:-1]
  json_string = hex_to_string(cleaned_hex_string)
  try:
    json_data = json.loads(json_string)
    return json_data
  except json.JSONDecodeError:
    print("Error decoding JSON")
    return None
def main():
  port = "COM12"
  baudrate = 9600
  ser = serial.Serial(port, baudrate, timeout=1)
  while True:
    data = ser.readline().decode('utf-8').strip()
    if data.startswith("+TEST: RX"):
      json_data = parse_received_data(data)
      if json data is not None:
        print(json.dumps(json_data, indent=2))
if __name__ == '__main__":main()
```
<span id="page-58-0"></span>Listing 16. Decode Python Script

#### <span id="page-59-0"></span>**6 CONCLUSIONS**

The primary objective of this project was to create a low-cost and effective BLE gateway using the ESP32 chipset. Despite some challenges in the hardware design, all the goals have been achieved with satisfactory performance in terms of topology design, range, and data throughput. The project can be considered successful in delivering a functional BLE gateway that meets the intended criteria.

From an electronic point of view, there were some mistakes in the schematic that could be addressed in future iterations of the project. By refining the hardware design and correcting these errors, the performance and reliability of the BLE gateway could be further improved. Additionally, optimizing the selection of components and their placement on the PCB could contribute to a reduction in the bill of materials (BOM) cost.

In terms of software and firmware optimization, future work may involve enhancing the efficiency of the algorithms, improving power consumption, and exploring the possibility of incorporating additional features, such as support for multiple communication protocols or advanced security measures. These improvements could provide users with a more versatile and robust solution for their wireless communication needs.

Moreover, it would be valuable to conduct comprehensive testing in various realworld scenarios, which would allow for the identification of potential areas for improvement and the assessment of the performance of the gateway under different conditions. This would ultimately lead to the development of a more robust and reliable BLE gateway that meets the diverse requirements of users in various contexts.

In conclusion, the project has laid a solid solution for the development of affordable and high-performing BLE gateways. By addressing the identified limitations and incorporating the suggested improvements, there is significant potential for continued innovation and growth in the field of wireless communication technology. The project had highlighted the viability of ESP32 based solutions for creating cost-effective and efficient BLE gateways, opening new possibilities for the future of wireless connectivity.

# <span id="page-61-0"></span>**REFERENCES**

/1/ What is a Bluetooth Gateway? Complete Guide 2023. Accessed 12.04.2023. https://www.dusuniot.com/blog/what-is-a-bluetooth-gateway/

/2/ Bluetooth SIG, Inc. (2021). Bluetooth Core Specification. Accessed 18.04.2023. https://www.bluetooth.com/specifications/bluetooth-core-specification/

/3/ Nordic Semiconductor. (2021). Bluetooth Low Energy - Introduction. Accessed 12.04.2023. https://www.nordicsemi.com/Products/Low-power-short-rangewireless/Bluetooth-low-energy-LE

/4/ LoRa Alliance. (2021). LoRaWAN Specification. Accessed 04.05.2023. https://lora-alliance.org/resource-hub/lorawanr-specification-v102

/5/ MQTT.org. (2021). MQTT Protocol. Accessed 13.04.2023. https://mqtt.org/

/6/ NXP Semiconductors. (2021). ESP32 Series Datasheet. Accessed 13.04.2023. [https://www.nxp.com/products/wireless-connectivity/2-4-ghz-solutions/esp32](https://www.nxp.com/products/wireless-connectivity/2-4-ghz-solutions/esp32-series-datasheet:P-DS-ESP32-SERIES) [series-datasheet:P-DS-ESP32-SERIES](https://www.nxp.com/products/wireless-connectivity/2-4-ghz-solutions/esp32-series-datasheet:P-DS-ESP32-SERIES)

/7/ Wio-E5 module. Accessed 13.04.2023. [Wio-E5 STM32WLE5JC lora module, embedded SX126X and MCU for LoRaWAN](https://www.seeedstudio.com/LoRa-E5-Wireless-Module-p-4745.html)  [Wireless Sensor Network & IoT devices -](https://www.seeedstudio.com/LoRa-E5-Wireless-Module-p-4745.html) EU868 & US915 - Seeed Studio

/8/ Semtech Corporation. (2021). LoRa Modulation Basics. Accessed 04.05.2023. [https://www.semtech.com/products/wireless-rf/lora](https://www.semtech.com/products/wireless-rf/lora-transceivers/applications/LoRa-Modulation-Basics)[transceivers/applications/LoRa-Modulation-Basics](https://www.semtech.com/products/wireless-rf/lora-transceivers/applications/LoRa-Modulation-Basics)

/9/ Microchip's LAN8720A/LAN8720Ai datasheet. Accessed 13.04.2023. [LAN8720A | Microchip Technology](https://www.microchip.com/en-us/product/LAN8720A)

/10/ The Things Network. (2021). LoRaWAN Gateway. Accessed 04.05.2023. https://www.thethingsnetwork.org/docs/gateways/

# **APPENDIX I**

# Schematic Design

![](_page_62_Figure_2.jpeg)

# **APPENDIX II**

PCB Layout

![](_page_63_Figure_2.jpeg)